# parlam

### Parlam Connector for SDL Web 9.5

## **Parlam Connector for SDL Web 9.5**

Translate content on your CMS platform with agility

After a 10-year development process and various versions, Parlam Connector for SDL Web 9.5 is now well established as one of the best integration solutions between a TMS (translation management system) and a CMS.

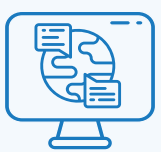

#### SDL Web as a CMS

SDL Web is the most powerful and flexible content management system on the market. Its content inheritance structure allows you to natively create multi-site, multi-channel, multi-country and, most importantly, multi-language websites.

#### Parlam as a TMS

Parlam is a translation management system that enables you to connect to any data source and deal with as many translation agencies as you wish, all with the support of a translation memory, glossaries and a built-in translation editor. In other words, it is the control center for all your organization's translations.

#### Parlam Connector for SDL Web

All these features combined make this the perfect tool for creating and handling all the content in your web ecosystem, while offering you seamless integration that enables you to send the content to your translators and revisers. This allows you to:

- Significantly reduce your time to market, since Parlam eliminates the friction associated with manual translation management processes.
- ave thousands of euros in translation services by reusing translated content saved in Parlam's Translation Memory.

#### What does the translation process involve?

Imagine a simple office document needs translating. This is a straightforward process whereby files and emails are exchanged between the author and translator. Now imagine that hundreds of components have to be translated simultaneously into multiple languages by agencies, freelancers, internal translator and revisers. The process is far too complex to manage manually.

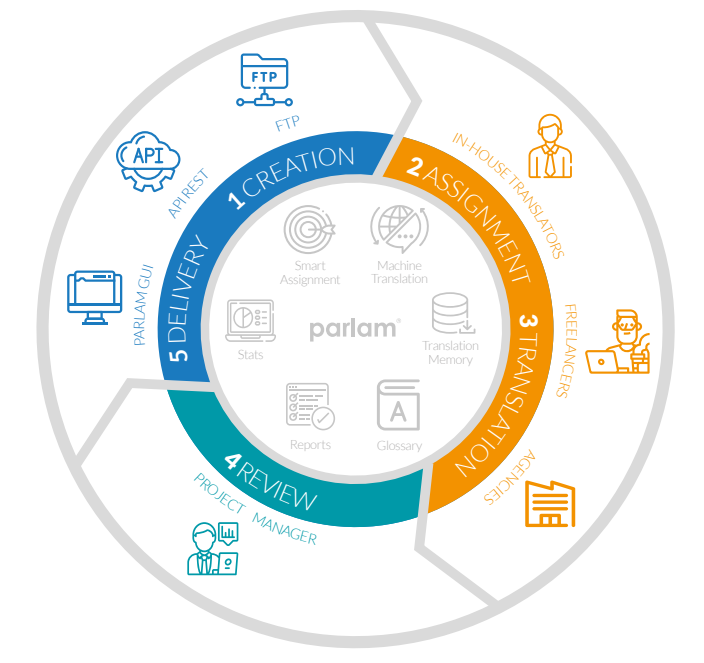

Parlam breaks down the translation life cycle into five steps.

**Creation.** A CMS plug-in prepares a translation package by extracting content from the different information fields of the components. It then communicates with Parlam to create the translation project.

Parlam searches for all sentences in the Translation Memory to reuse previous translations in an effort to save costs.

**Assignment.** Parlam assigns the most suitable translator or agency for the job, based on the business rules you have created (language, content type, urgency level, etc.).

**Translation**. Parlam communicates with the agency or translator and sends the files that are required to complete the translation. This process is transparent to users.

Copyright © 2010-2023 Parlam Software SL. All rights reserved. Parlam Software®, Parlam Inc.® and Parlam® are the property of Parlam Software SL. SDL® is a registered trademark of SDL plc. The SDL Web® Connector has been developed by Parlam Software. The use of the SDL® trademark in this document is not intended to imply or suggest that SDL® directly or indirectly recommends or endorses the Connector.

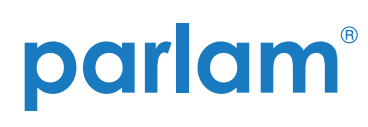

Parlam Connector for SDL Web 9.5

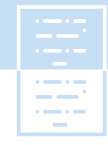

**Revision.** If necessary, the translation task undergoes a revision process carried out by the Project Manager. Parlam then saves the new sentences in the Translation Memory.

**Delivery.** Parlam returns the translated content as the various languages are completed. Your CMS plug-in places the translated content in the correct location and then publishes the necessary pages on the web.

This process can be carried out automatically, without any human intervention. Imagine performing this process manually for 100 articles that need to be translated into five languages by six agencies and published on three web pages per language.

#### Create translation projects

In the publication where your components are created, navigate to your chosen location and click the right button to create your translation task. You can add folders, components, structure groups, pages, categories and keywords to the same translation task.

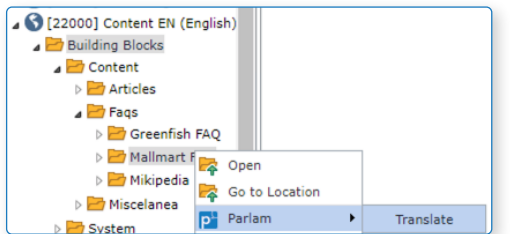

On the task creation screen, you will see a language tree that follows the language hierarchy in your SDL Web configuration. Choose the relevant target languages and let Parlam assign the most suitable translator or decide who you want to translate each piece of content.

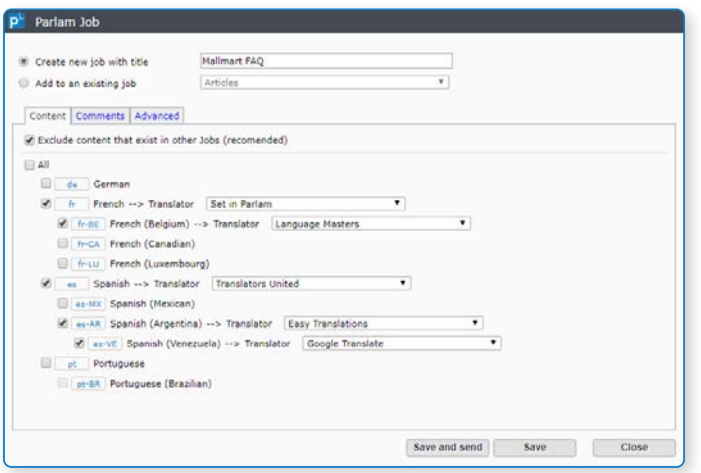

Add comments if required, and send the new task to Parlam. You don't have to do anything else and the translated content will simply appear on your web pages. Connector will do the rest.

#### Find out the status of each translation

Parlam Connector for SDL Web communicates with Parlam periodically, so that you can find out the status of each translation, in each language, whenever you want. If you want to find out the status of your translations, you can check the Parlam queue.

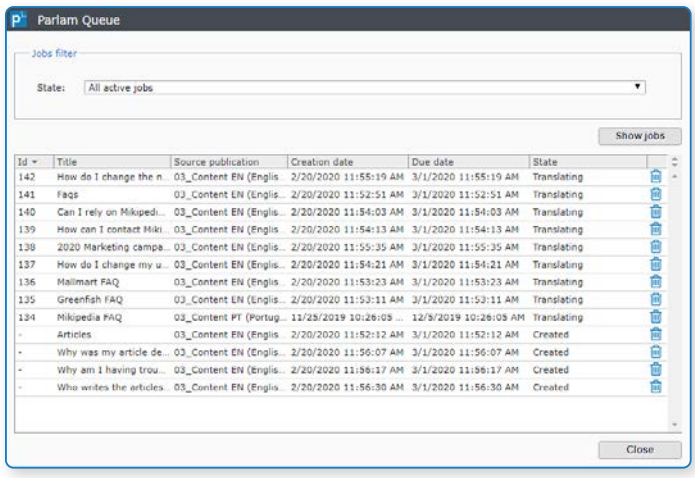

You'll see a list of all translation projects. Expand the details to find out the status of each language.

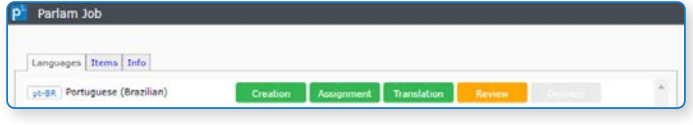

#### Automatic publication

SDL Web offers a highly flexible model to nest components in other components or pages. This means that, when translating a component or any other type of content in Tridion, the candidate to be published must be found. For example, to translate a question from our list of FAQs, the page or component that contains that list must be published.

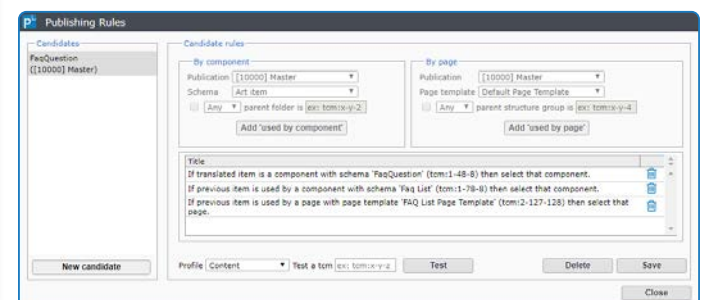

Copyright © 2010-2023 Parlam Software SL. All rights reserved. Parlam Software®, Parlam Inc.® and Parlam® are the property of Parlam Software SL. SDL® is a registered trademark of SDL plc. The SDL Web® Connector has been developed by Parlam Software. The use of the SDL® trademark in this document is not intended to imply or suggest that SDL® directly or indirectly recommends or endorses the Connector.

#### info@parlam.com **www.parlam.com**

## parlam

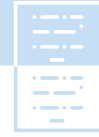

#### Parlam Connector for SDL Web 9.5

Parlam Connector for SDL Web has a powerful configuration tool for automatically publishing components and pages based on simple business rules. Every time a translation is delivered and uploaded to SDL Web, the publishing engine uses these rules to find the candidate component or page to be published, and publishes them in the appropriate environment.

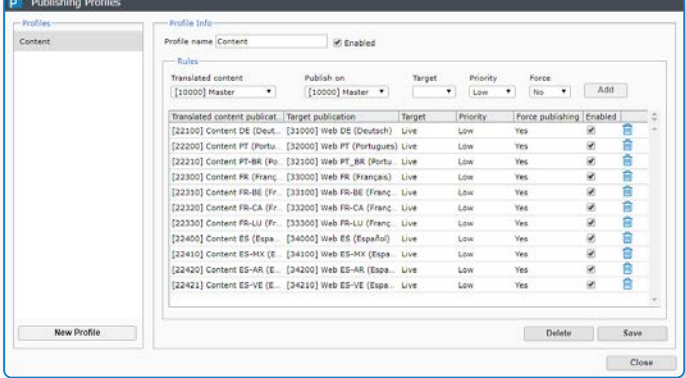

#### Quick start-up

Installing and setting Parlam Connector for SDL Web is an extremely simple process designed to ensure that business users can customize the tool according to their preferences as new languages and content types are added.

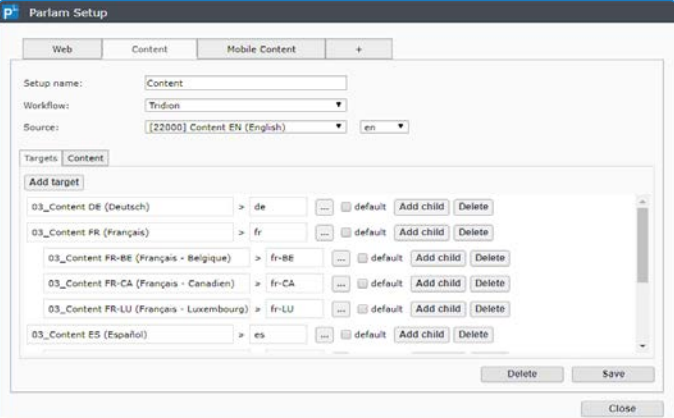

Simply select the publications and language hierarchy, then choose the content type, as well as the schemas and fields that will be translatable.

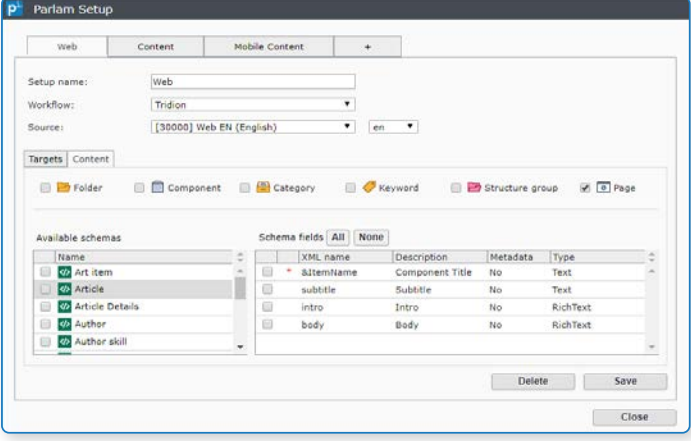

### Discover Parlam TMS and find out what it can do for you

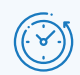

**Significantly reduce the time spent on the translation process**, since Parlam allows you to automate the whole translation management process.

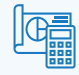

**Reduce IT costs and resources** spent on the development of integration solutions and extract, transform and load (ETL) processes.

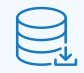

**Save costs with the Translation Memory**, a historical archive of all sentences translated over time. This allows Parlam to reuse translations, thereby saving costs.

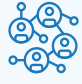

**Get the flexibility your business needs** by connecting different translation providers and content sources quickly, no strings attached.

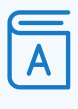

**Guarantee the consistency of your message** with the terminology database, which can be used to define translation guidelines for terms specific to your organization.

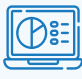

**Control your translation costs** at project, language and department level thanks to the platform's built-in reports and statistics.

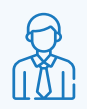

**Revise or translate content yourself**, in the event that you have linguists within your organization, through a powerful integrated translation tool called Parlam Workbench.

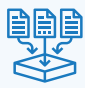

**Connect your technology stack and translate everything** thanks to features that enable you to connect through Parlam's intuitive REST API or transfer files via FTP.

Copyright © 2010-2023 Parlam Software SL. All rights reserved. Parlam Software®, Parlam Inc.® and Parlam® are the property of Parlam Software SL. SDL® is a registered trademark of SDL plc. The SDL Web® Connector has been developed by Parlam Software. The use of the SDL® trademark in this document is not intended to imply or suggest that SDL® directly or indirectly recommends or endorses the Connector.